## **ТЕХНИЧЕСКОЕ ЗАДАНИЕ**

## **Разработка Модуля генерации чертежа**

Для web-приложения необходимо разработать Модуль, генерирующий Чертежи формата .dxf/.dwg

## **Создание чертежа** .**dxf/.dwg:**

Цели создания модуля:

- 1. Помочь пользователю визуально определить габариты собранной установки
- 2. Предоставить возможность получения пакета чертежей

Задачи разработки модуля

- 1. Генерация 2D Чертежа двух видов (Главный вид, вид сверху)
- 2. Генерация 3D Чертежа

Форматы файлов, используемых для генерации

- 1. Формат генерируемых Модулем 2D чертежа .**dxf/.dwg**
- 2. Формат исходных файлов, для генерации 2D чертежей .**dxf/.dwg**

Файлы, генерируемые Модулем, доступные пользователям для скачивания

- 1. Единый чертеж dwg с 2D и 3D Чертежами Установки
- 2. 2D чертеж имеет 2 вида. Вид сбоку и Вид сверху. Чертеж выполняется без указания размеров

Расчета ведется согласно собранной Установки в Области сборочного модуля Конфигуратора и сформированным «данным Установки»

Порядок построения секций идет по направлению «Стрелки направления потока» в Конфигураторе

Установка может иметь 2 уровня секций. Приток и Вытяжка, в зависимости от выбора Пользователем, нижний уровень может быть, как притока, так и вытяжка.

В последующих этапах разработки появятся Установки, секции в которых расположены на одном уровне по высоте. Приток и вытяжка располагаются по ширине Установки (по оси Y)

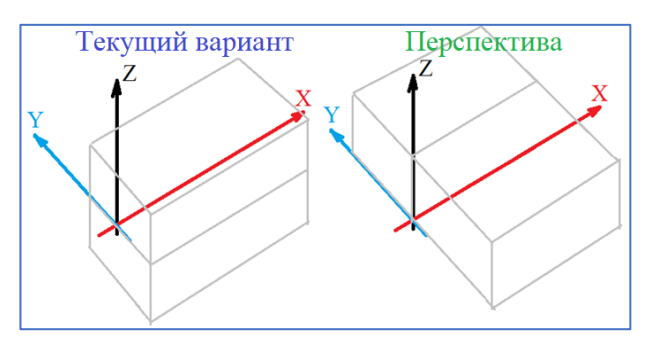

На рисунке 2 представлен конфигуратор установок (Страница Конфигуратора), в котором пользователь указывает необходимые для конфигурации установки данные и расставляет секции в 2D режиме (*Рисунок 1. Сбор установки в 2D*)

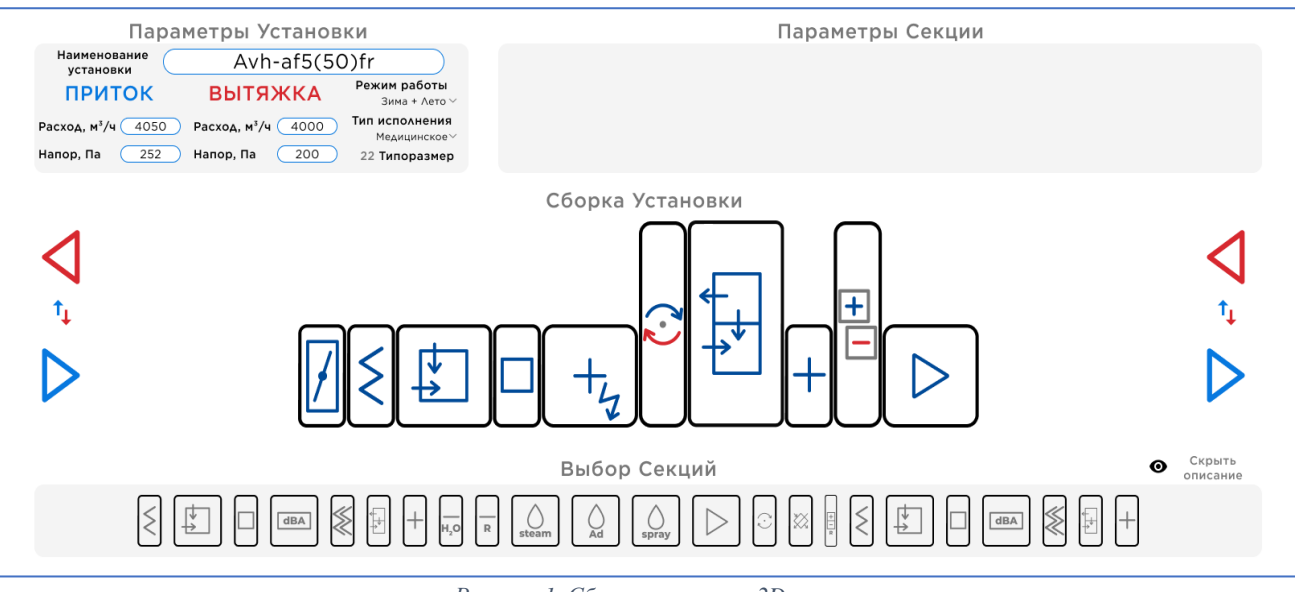

*Рисунок 1. Сбор установки в 2D*

После того как пользователь расставит необходимые секции в установке, система генерирует МГЧ (массогабаритный чертеж).

**На данный момент в системе реализовано формирование чертежа с помощью canvas:** 

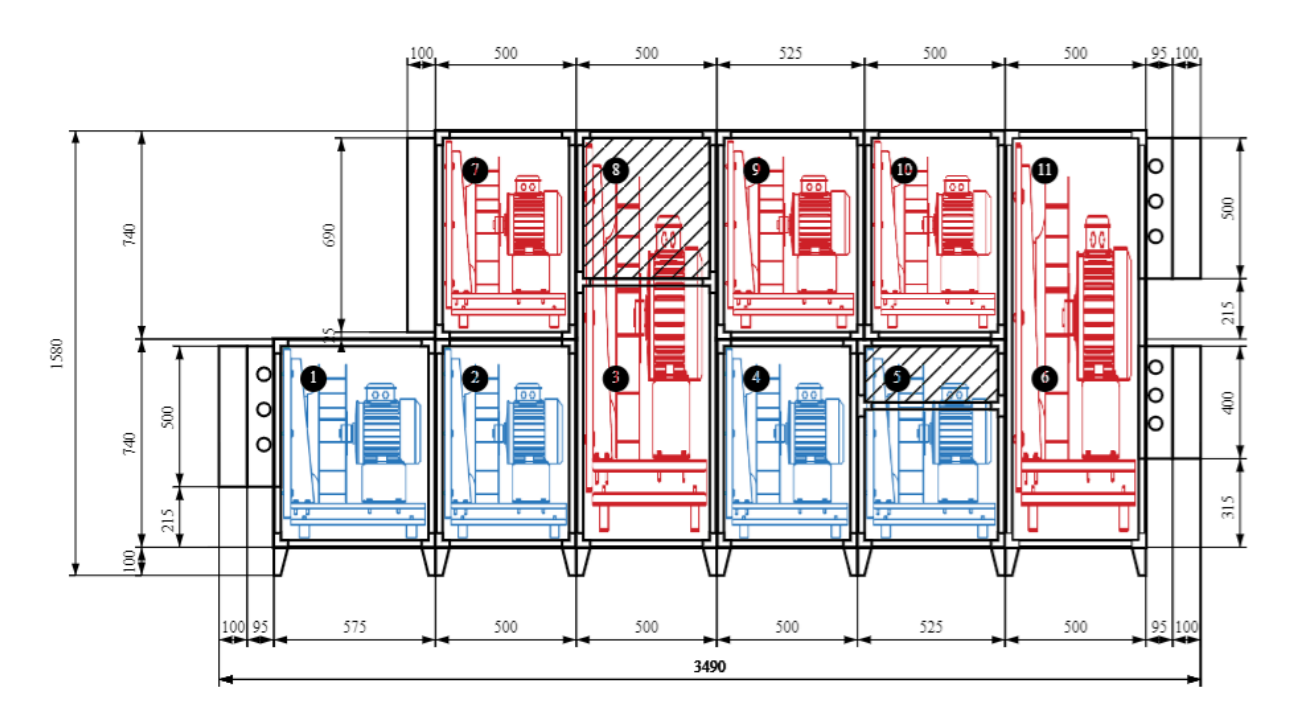

*Рисунок 3. Пример 2D Чертежа (реализация в canvas)*

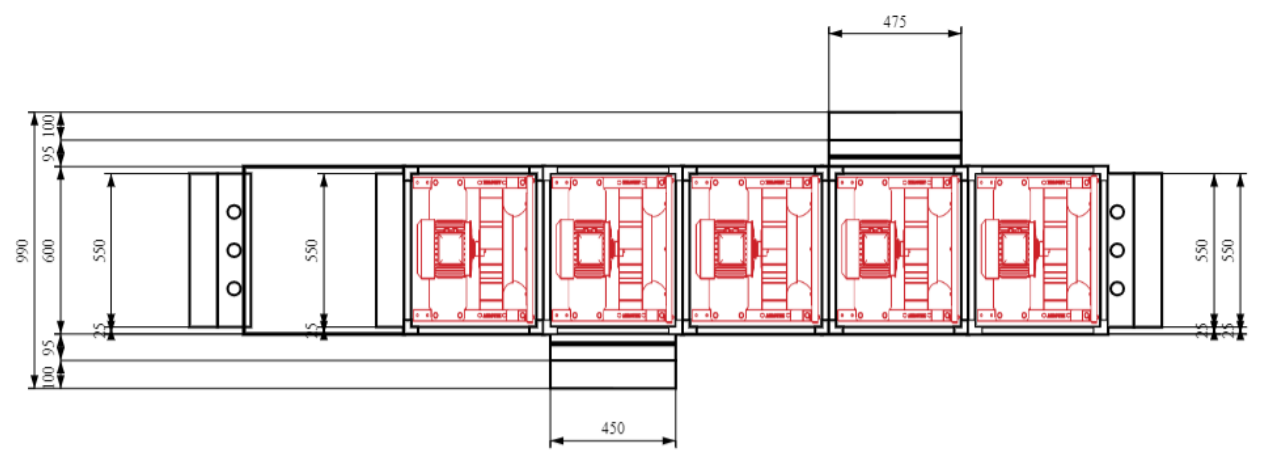

*Рисунок 4. Пример 2D Чертежа (Canvas). Вид сверху.*

## **Необходимо:**

- **1.** Разработать модуль генерации чертежей одного из форматов (**dxf/.dwg**).
- **2.** Генерация файла cad с чертежом Установки без размеров (рис.5)
	- a. Пользователь должен иметь возможность скачать чертеж dwg/dxf вида сверху и сбоку. Чертеж должен быть без размерных линий и размеров
- **3.** Генерация упрощённый 3D чертеж dwg установки (фигура с 6 гранями без текста, обозначений и прочего) (рис.6)

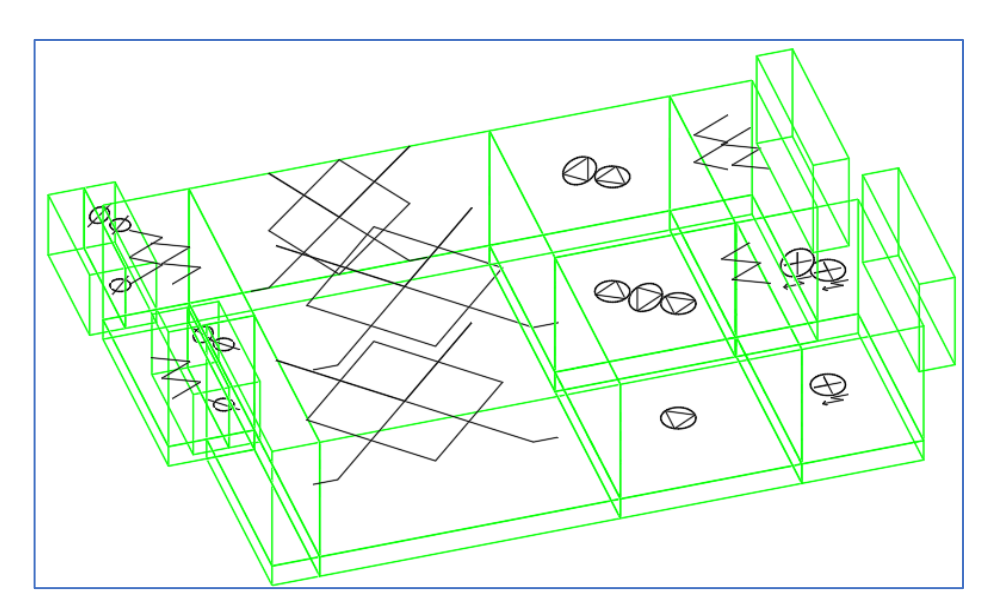

*Рисунок 5. Пример 3D Чертежа dwg*

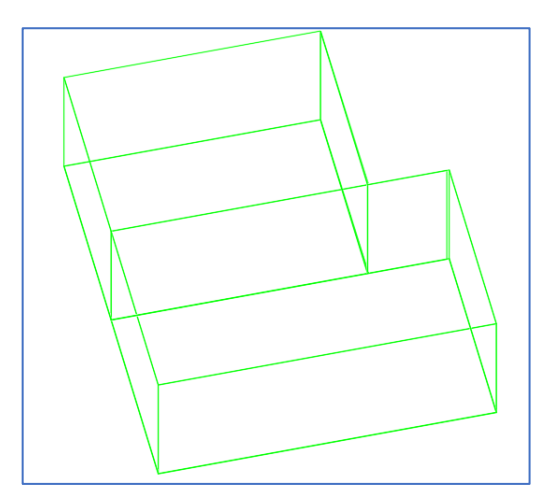

Рисунок 6. Пример 3D Чертежа dwg